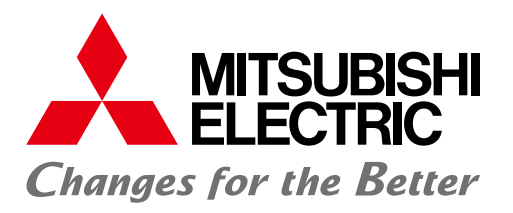

FACTORY AUTOMATION

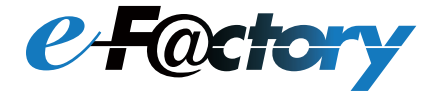

# 三菱電機グラフィックオペレーションターミナル GOT2000 NEWS Vol.18

GT Works3 Ver.1.275M版 (2022年5月リリース)

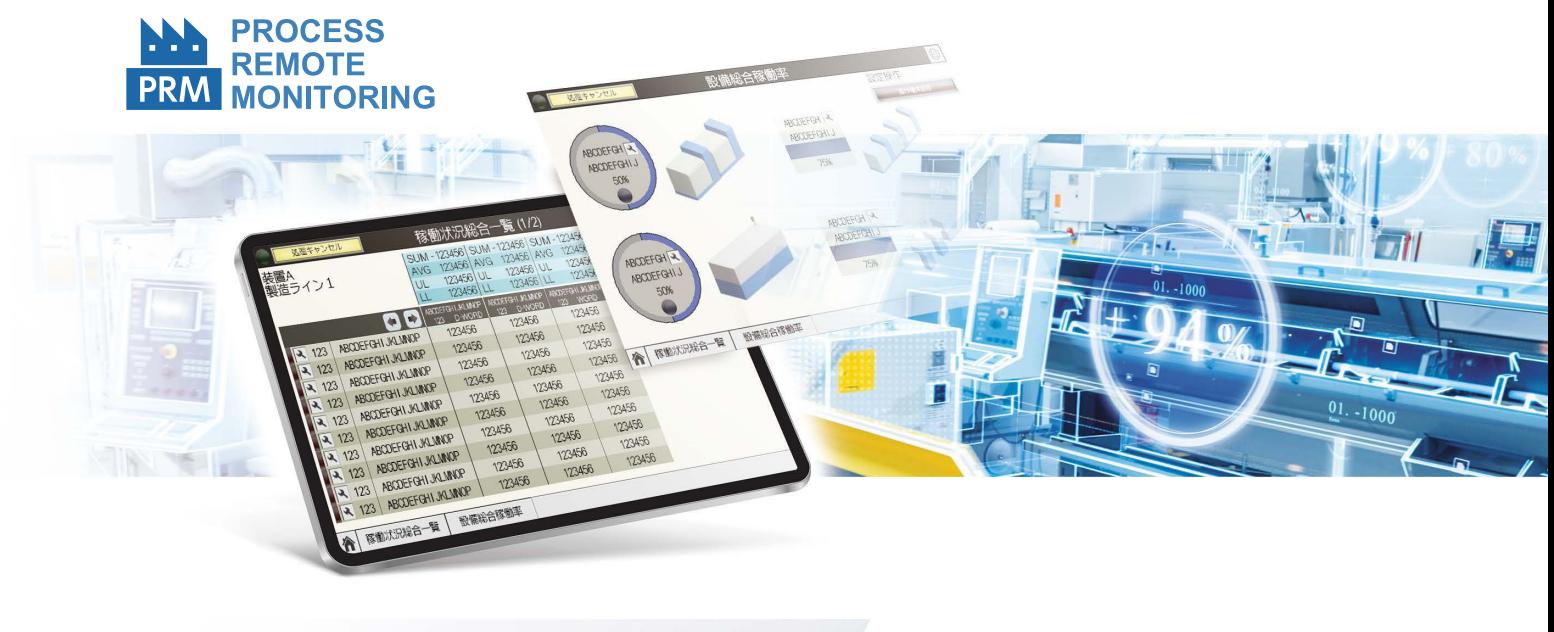

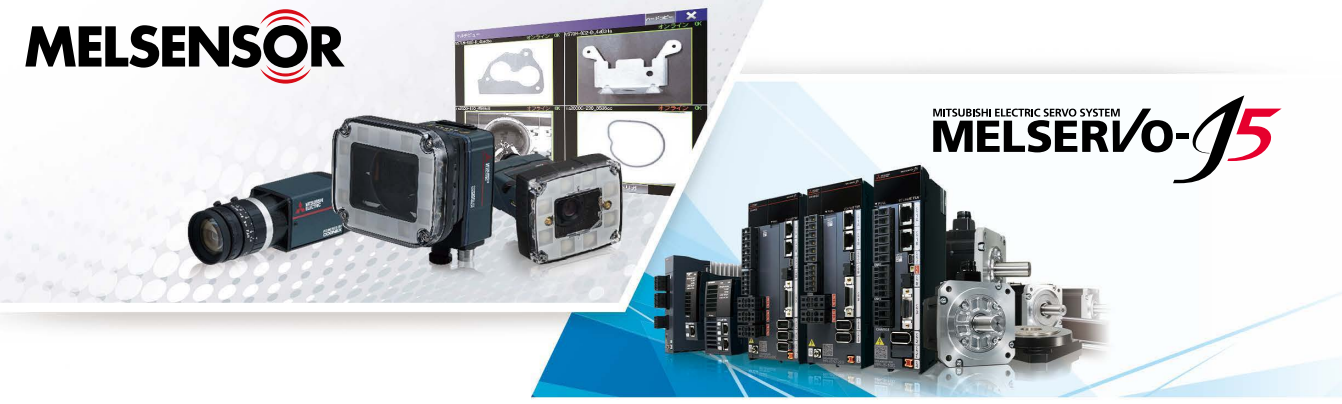

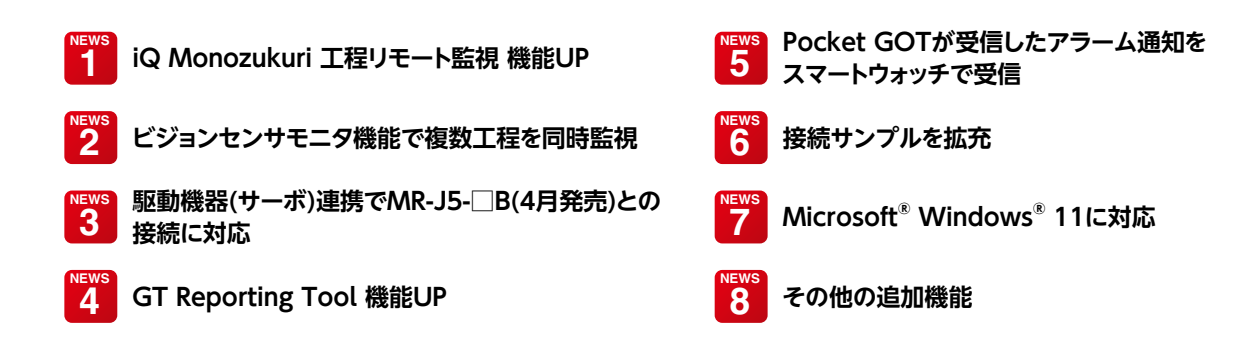

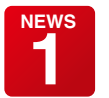

**iQ Monozukuri 工程リモート監視 機能UP**

#### **iQ Monozukuri 工程リモート監視GT SoftGOT2000用テンプレートプロジェクト\* 1 に GOT Mobile機能用のテンプレート画面 NEW を追加しました** 1

GOT Mobile機能のサーバとして使用するGT SoftGOT2000にモバイル端末からアクセスし、稼働状況総合一覧、設備総合稼働率など の画面を表示できます。テンプレート画面を使用することで、工程リモート監視設定ツールで収集した複数装置のデータを簡単にリモート監 視できます。

\*1 工程リモート監視設定ツールが現場GOTから収集した情報を見える化するためのGT SoftGOT2000用のプロジェクトデータ(テンプレート画面)です。GT SoftGOT2000の GOT Mobile機能用のテンプレート画面を使用する場合、iQ Monozukuri 工程リモート監視Version 1.010Lの購入とGT SoftGOT2000 Version 1.265B以降のインストー ルが必要です。

#### ■GT SoftGOT2000のGOT Mobile機能用のテンプレート画面 <mark>NEW</mark> をご紹介

#### 稼働状況総合一覧

クライアントに表示される稼働状況総合一覧画面です。 選択した複数のGOT(装置)の稼働状況を表形式で表示します。 各列の合計、平均を表示し、GT SoftGOT2000にて設定した 上限値、下限値を表示します。

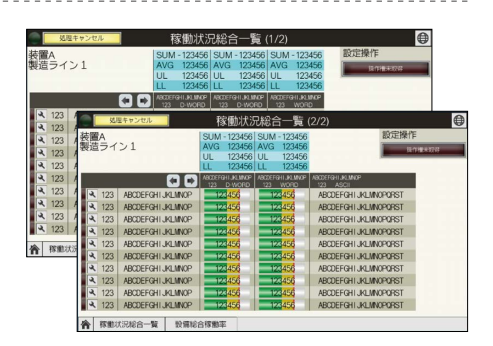

#### 設備総合稼働率

---------------------

クライアントに表示される設備総合稼働率画面です。 選択した複数の現場GOT(装置)の稼働状況を生産ラインの模式図の上に 総合設備効率(OEE)で表示します。

#### 作業メモ画面\* $^{\scriptscriptstyle 2}$

クライアントに、最新の作業メモを20件まで表示できます。 \*2 クライアントに作業メモを表示する場合、工程リモート監視設定ツールが生成する作業メモの htmlファイル(AutoExtraction.html)をwebページに公開する必要があります。 詳細はiQ Monozukuri 工程リモート監視取扱説明書をご参照ください。

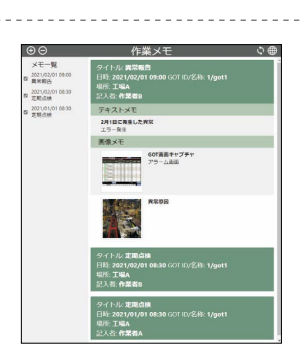

#### **iQ Monozukuri 工程リモート監視**

生産現場のIoT化を簡単に実現し、複数装置の情報の収集、見える化、 一括管理を可能とするアプリケーションパッケージです。

#### Pocket GOT

GOT(グラフィックオペレーションターミナル)用モバイルアプリです。 監視対象としたGOTで発生したアラームの通知など、GOTと連動して モバイル端末での遠隔監視、管理をサポートします。 iQ Monozukuri 工程リモート監視

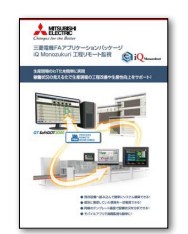

(L(名)08673)

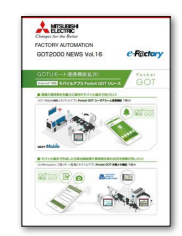

GOT2000 NEWS Vol.16 (L(名)08807)

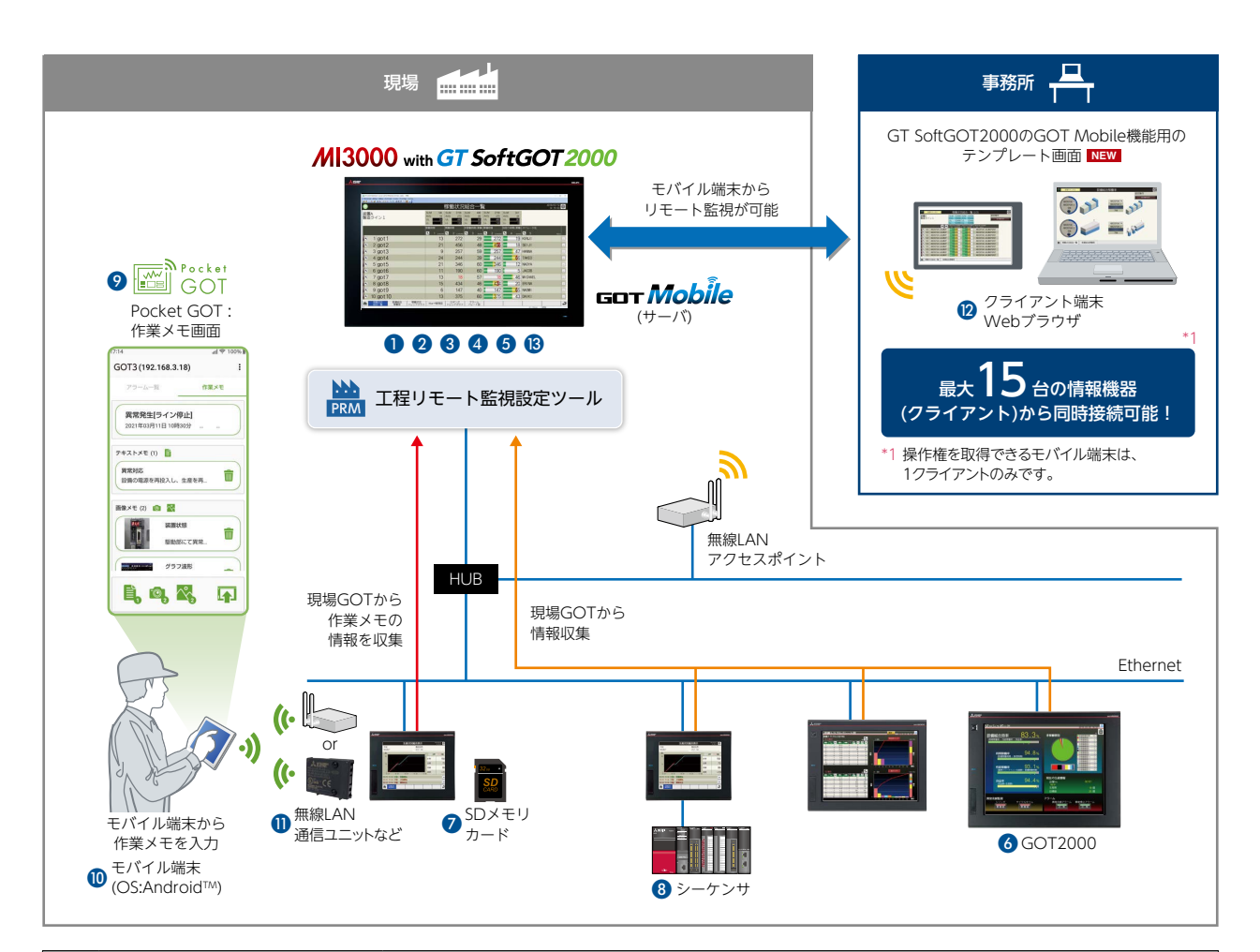

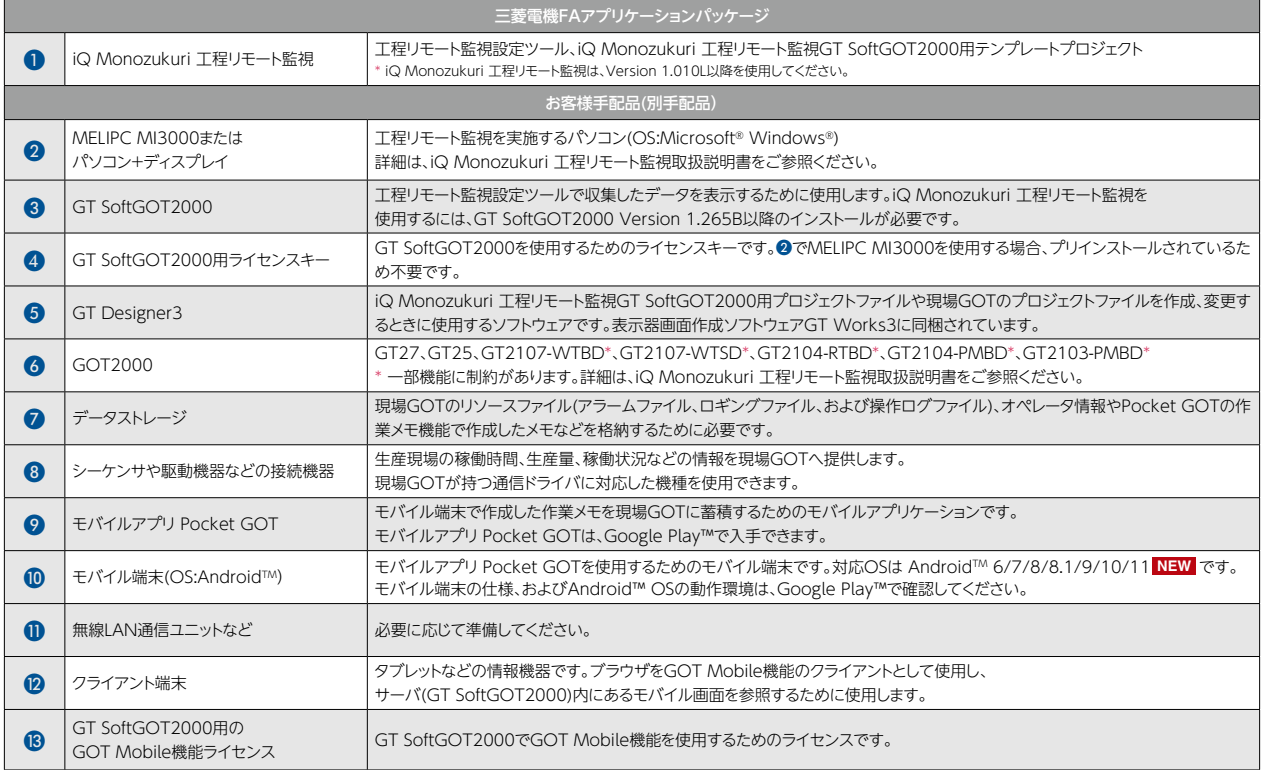

Microsoft、Windowsは、米国Microsoft Corporationの米国およびその他の国における登録商標です。 Android、Google PlayおよびGoogle PlayロゴはGoogle LLCの商標です。

### **工程リモート監視設定ツールの設定および収集データを管理パスワードで保護** 2

工程リモート監視設定ツールで管理パスワードを設定することで、設定ツールの特定画面\*<sup>1</sup>へ遷移する際に、パスワードの認証を求めること ができます。重要な設定やデータをパスワードで保護することで、セキュリティを強化できます。 \*1 GOT管理画面、ライセンス解除、バックアップ/リストア、収集データ管理

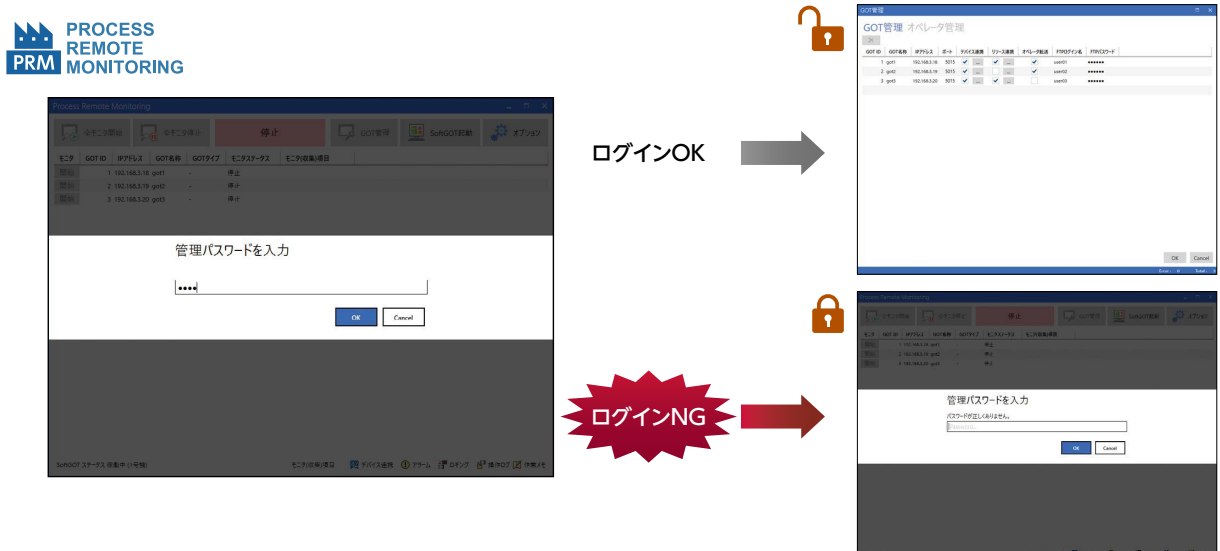

#### **工程リモート監視設定ツールから収集データを削除可能** 3

リソース連携で収集したデータを工程リモート監視設定ツールで一覧表示できます。一覧から不要なデータを選択して削除することで、必要 なデータのみをドライブに残すことができます。さらに、収集したデータの容量が指定したドライブ使用率を超えた場合に通知をすることで、 ドライブ容量の圧迫を防ぎます。

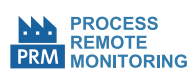

"Process Remote Monitoring"画面 ➡ [オプション]ボタン ➡ [収集データ管理]ボタンをクリック

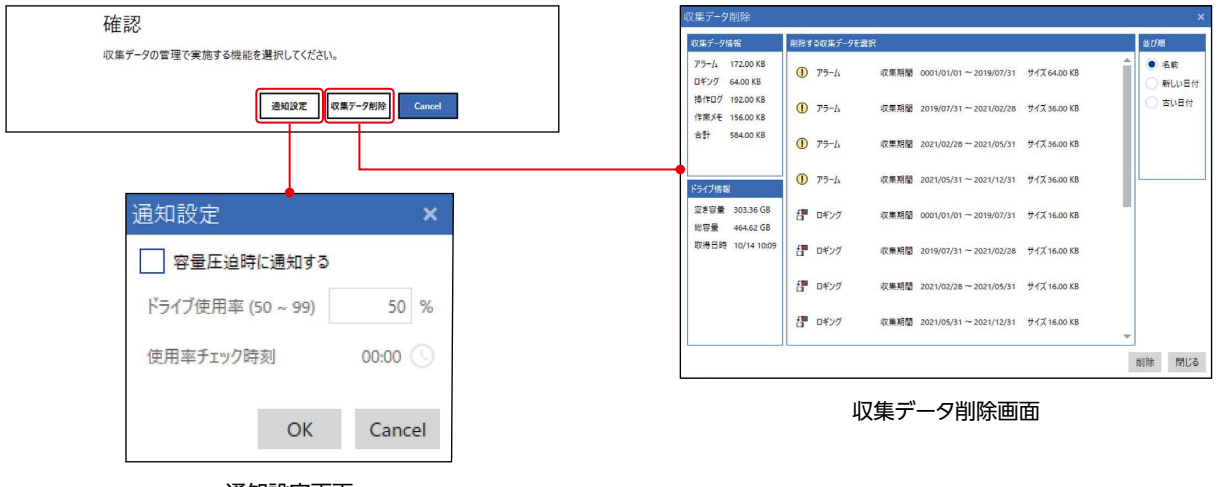

通知設定画面

### **NEWS 2 ビジョンセンサモニタ機能で複数工程を同時監視**

#### □ GT27 □ GT25 □ GT21 □ GT SoftGOT2000

ビジョンセンサモニタでは、ビジョンセンサとGOT2000をEthernetで接続し、GOT2000から直接ビジョンセンサをモニタ、操作し、パラ メータを変更できます。検出したビジョンセンサの一覧から最大4台を選択して同時に接続し、複数工程を同時に監視できます。

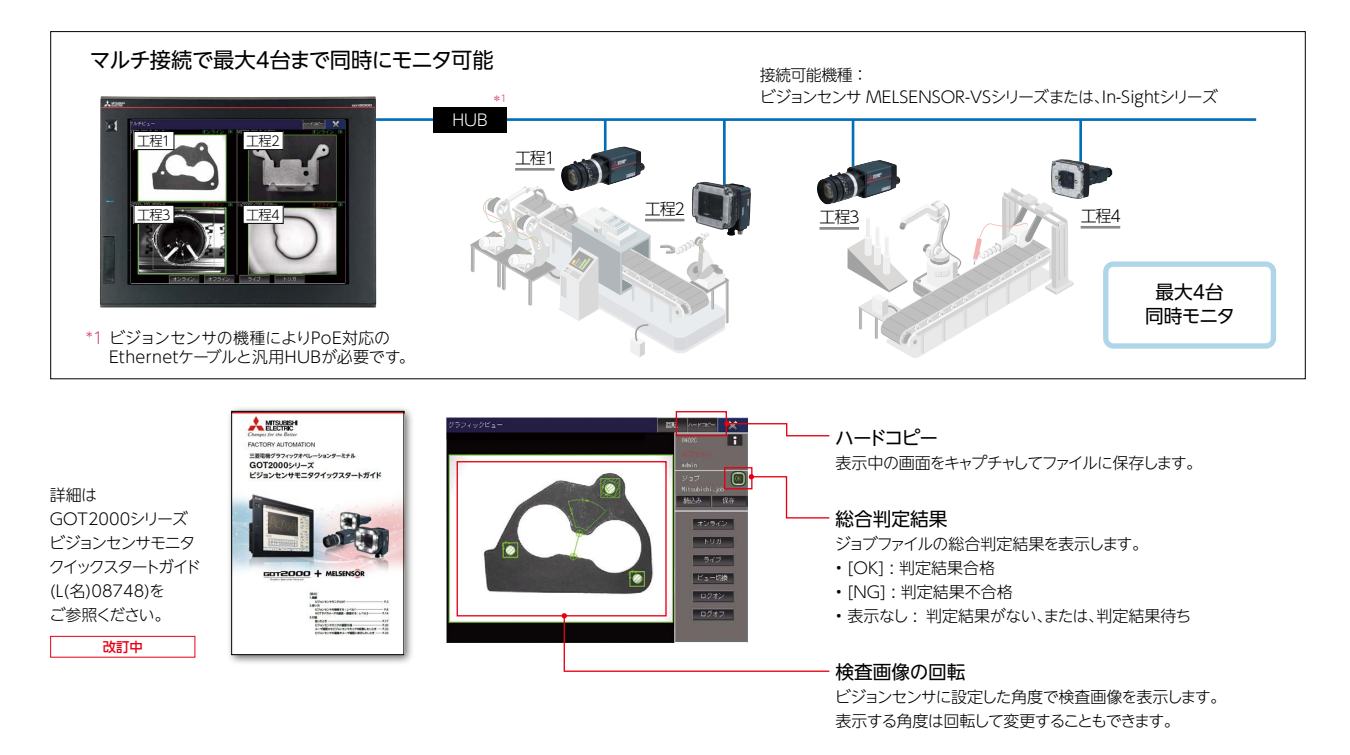

## **NEWS <del>50τ***Drivê***<br>駆動機器(サーボ)連携でMR-J5-□B(4月発売)との接続に対応**</del>

 $\Box$  GT27  $\Box$  GT25  $\Box$  GT21<sup>\*1</sup>  $\Box$  GT SoftGOT2000 (Multi-channel)

サーボアンプ(MR-J5-□B)との接続において、モーションコントローラ(Q17□DSCPU)またはシンプルモーションユニット(QD77MS□)を 経由した接続に対応しました。

最新のサンプル画面は、三菱電機FAサイト(**www.MitsubishiElectric.co.jp/fa**)のサンプルライブラリコーナーよりダウンロードできま す。また、表示器画面作成ソフトウェアMELSOFT GT Works3に近日同梱予定です。

\*1 GT21はサンプル画面に対応していません。

#### 対象機種 システム構成例 Got *Drivê* シリーズ | 形名 GOT2000 MR Configurator2の一部機能を GT SoftGOT2000 GOT2000シリーズに搭載することで、  $MR - 15 - **BR**$  (Multi-channel)  $MR-J5-TB-RJ$ サーボの立上げ作業、調整作業の MR-J5 MR-J5W2-□B パソコンレス化を実現する機能です。 Н  $MR-J5W3-TB$ サーボアンプ MR-J5-□B<br>MR-J5-□B-RJ シリアル  $A$  $\overline{AB}$ Ethernet モーションコントローラ MR-J5W2-□B END など (Q17□DSCPU)  $MR-J5W3-\overline{B}$ 詳細は  $mD$ または シンプルモーションユニット GOT2000シリーズ (QD77MS□) 駆動機器(サーボ)連携 ソリュ―ションカタログ (L(名)08332)を **GOT2000**<br>R/o.J4 MELSERI⁄O *SSCNETIII/H* ご参照ください。 改訂中

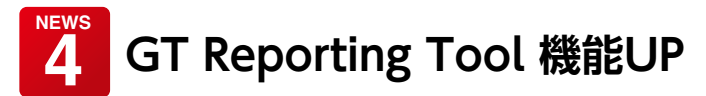

□ GT27 □ GT25 □ GT21 □ GT SoftGOT2000\*1

GT Reporting Toolとは、GOT2000またはGT SoftGOT2000\*1で生成されたリソースデータをパソコン上でPDFファイルに変換できる ソフトウェアです。PDFファイルにセキュリティをかけられるため、不正使用を防止できます。

また、リソースデータを自動でPDFファイルに変換できます。GOTでリソースデータの保存先としてネットワークドライブを使用し、

GT Reporting Toolがアクセスできるファイルサーバに設定することで自動変換が可能です。

詳細はGT Reporting Tool操作ヘルプをご参照ください。

\*1 一部機能に制約があります。詳細はP.7の「使用可能な機能とファイルの種類」をご参照ください。

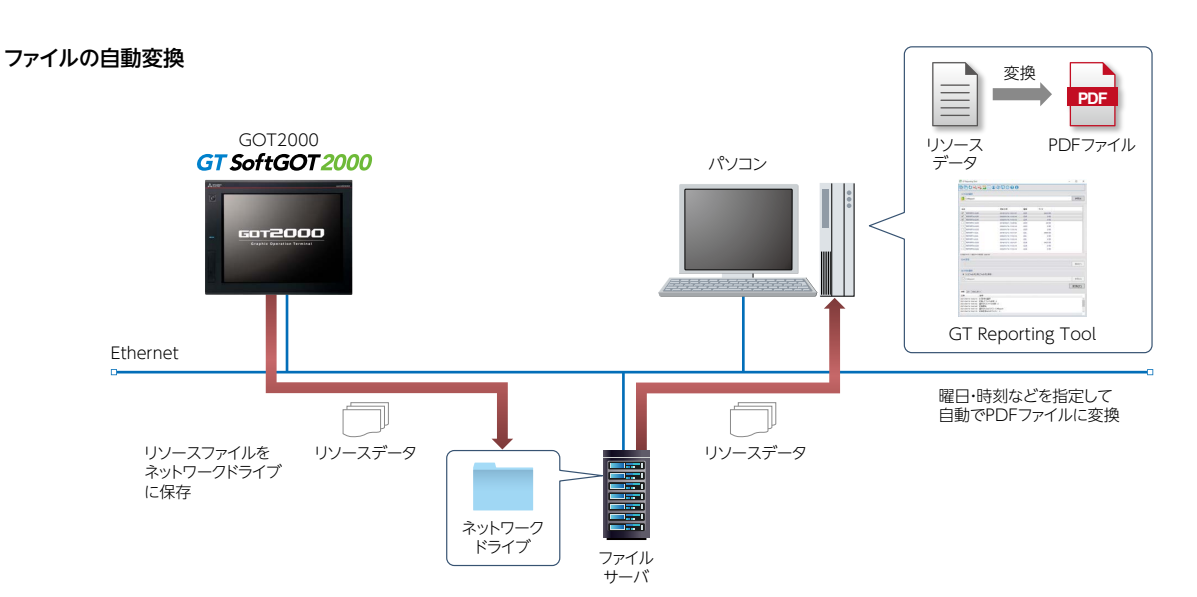

#### **7つの便利な新機能**

#### **自動変換の間隔を15分単位で設定** 1

リソースファイルのデータ量に合わせて、PDFファイルへの自動変換 の間隔を15分単位で柔軟に設定できます。

リソースファイルの生成周期が短い場合、PDF自動変換の間隔も短 く設定することで、一回の処理時間を短くして負荷を分散させること ができます。また、こまめにPDF変換をすることでデータのバックアッ プの代わりに使用できます。

#### 間隔の設定

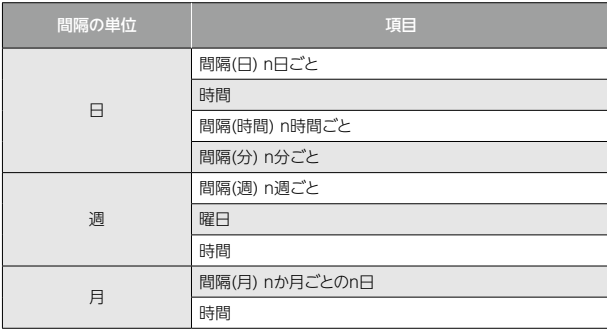

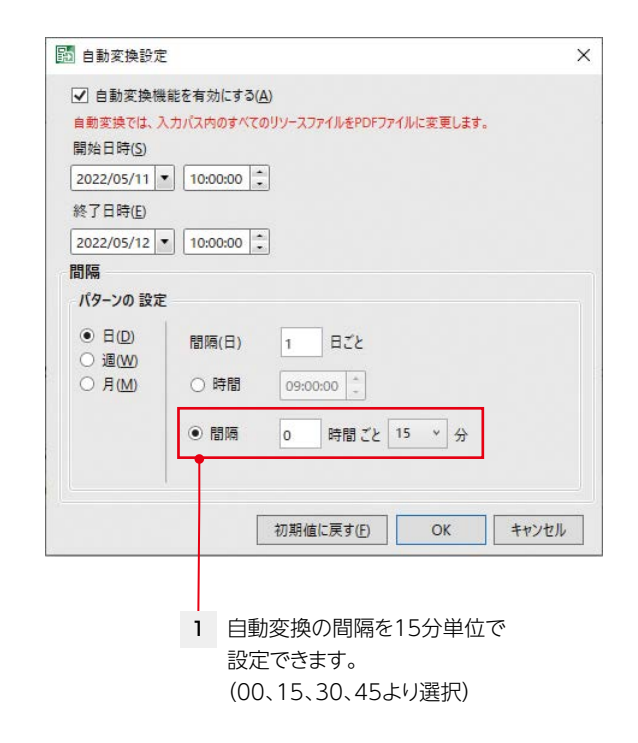

### **PDFにヘッダとフッタを追加** 2

ヘッダとフッタを左・中央・右にそれぞれ5行ずつ 出力できます。リソースファイルの詳細情報を記 載できるため、内容の把握に役立ちます。

### **表示項目を自由に選択** 3

ファイルの種類ごとに表示項目を選択し、必要な 情報のみを表示できます。

対象ファイル:G2A(システムアラーム)、 G2A(ユーザアラーム)、 G2O(操作ログファイル)

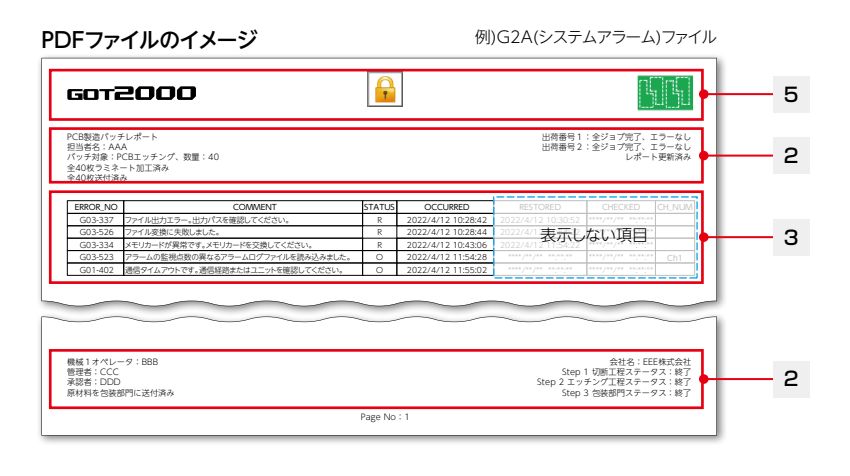

#### **リソースファイル情報を追加 複数のロゴを設定** 4 5

PDFファイルの最初のページにリソースファイルのファイル 情報を追加できます。

対象ファイル:G2A(アラームファイル)、 G2L(ロギングファイル)、 G2O(操作ログファイル)

#### Point

**NEWS**

GT Reporting Toolの一部機能は、コマンドラインから実行 できます。ヘッダとフッタの情報や、表示項目の設定などをコ マンドラインから実行することで、複数のファイルをまとめて 変換するのに役立ちます。

#### 使用可能な機能とファイルの種類

# **ステータスログファイルのPDF出力** 7

ロゴを左上・中央上・右上に設定できます。

**操作ログファイルの言語選択** 6

日本語から選択できます。

GT Reporting Toolのステータスログをテキスト形式だけでなく PDF形式でも出力できます。

操作ログファイル(\*.G2O)の「操作」列の出力言語を、英語または

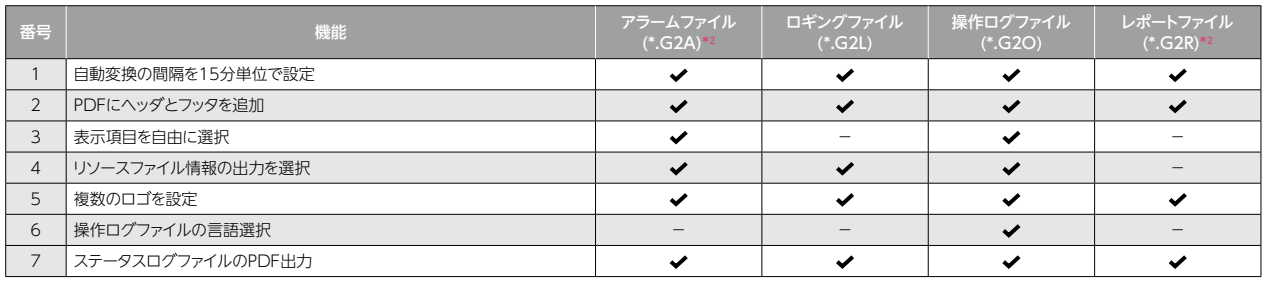

\*2 GT SoftGOT2000はこの形式のファイル出力に対応していません。

# **5 Pocket GOTが受信したアラーム通知をスマートウォッチで受信**

□ GT27 □ GT25 □ GT21 □ GT SoftGOT2000\*1

モバイルアプリ Pocket GOTがGOT Mobile機能のサーバから受信したアラーム通知を、アプリをインストールしたモバイル端末を経由し て、スマートウォッチで受信できるようになりました。

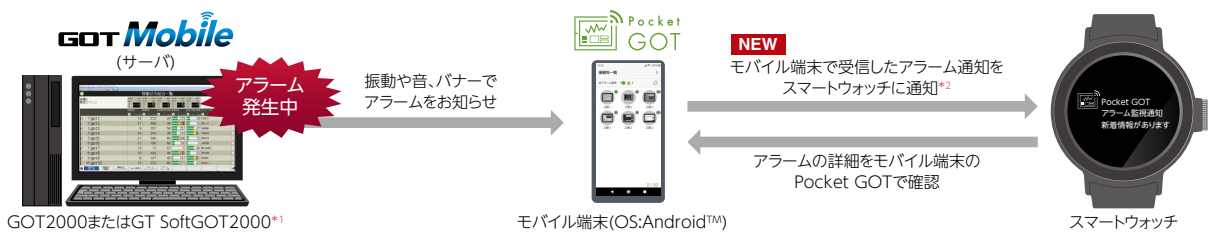

- \*1 GOT Mobile機能を使用するGT SoftGOT2000について、GT SoftGOT2000(Multi-channel)を推奨します。Windows® 7並びに、Windows® 8.1 エディションなし、 Windows® 10 Homeエディションでは、GOT Mobile機能を使用できません。
- \*2 Pocket GOTでの設定は不要です。モバイル端末に表示された通知をスマートウォッチへ通知するための設定は、使用するモバイル端末、またはスマートウォッチのマニュアルを 参照してください。

## 三菱電機グラフィックオペレーションターミナル GOT2000 NEWS Vol.18

**NEWS 6 接続サンプルを拡充**

FA機器との接続サンプルを拡充しました。最新のサンプル画面は、三菱電機FAサイト(**www.MitsubishiElectric.co.jp/fa**)のサンプルラ イブラリコーナーよりダウンロードできます。また、表示器画面作成ソフトウェアMELSOFT GT Works3に近日同梱予定です。

#### ■EcoServerⅢ

GOT2000と省エネデータ収集サーバ EcoServerⅢデマンド監視機能付品(形名: MES3-255B-DM/MES3-255C-DM)を Ethernetで接続し、現在デマンドや予測 デマンドのモニタ、EcoServerⅢでロギン グしたデータのグラフ表示などを行うサン プル画面です。

## ■株式会社安川電機

GOT2000と株式会社安川電機ロボット コントローラYRC1000をEthernetで接 続し、変数値の変更、モニタなどを行うサ ンプル画面です。 ロボットコントローラYRC1000

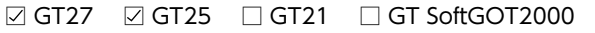

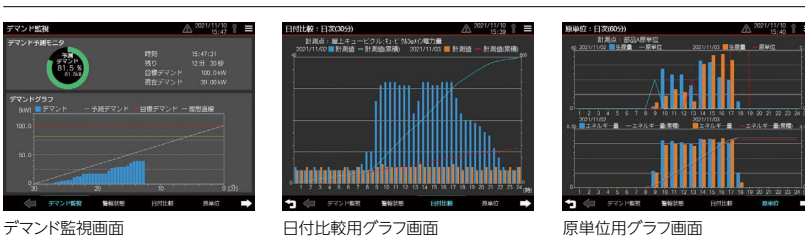

#### □ GT27 □ GT25 □ GT21 □ GT SoftGOT2000

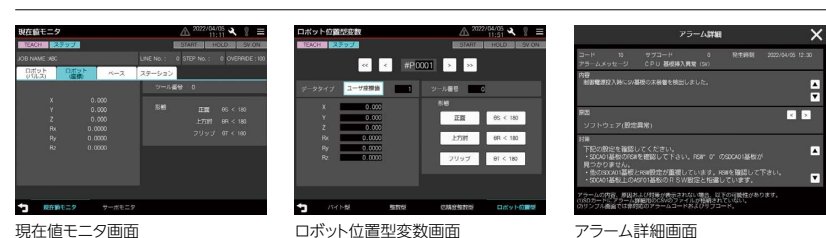

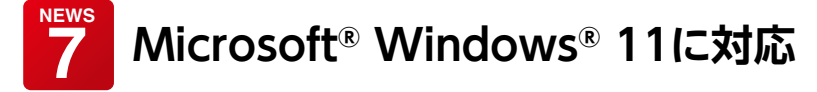

GT Designer3 Version1 (GOT2000)やGT SoftGOT2000 Version1など、MELSOFT GT Works3同梱ソフトウェアやその他の関 連ソフトウェアがWindows® 11に対応しました。詳細は、三菱電機FAサイト(**www.MitsubishiElectric.co.jp/fa**)やマニュアルをご参照 ください。

Microsoft、Windowsは、米国Microsoft Corporationの米国およびその他の国における登録商標です。

#### **その他の追加機能 NEWS 8**

以下の接続・機能に対応しました。 ◎ : GT Works3 Version 1.275Mで対応 ○ : 対応済み ― : 未対応

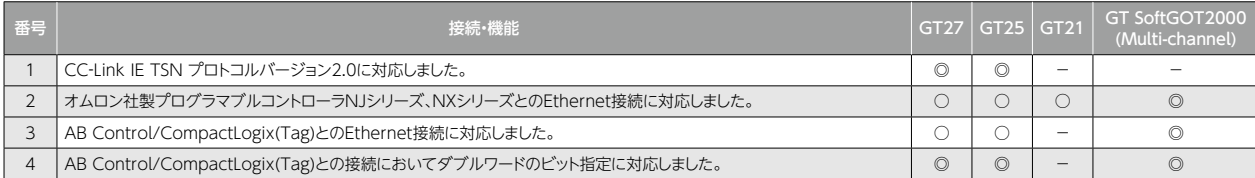

#### 業界をリードする GOT2000 の もっと詳しい情報はコチラ↓

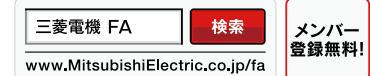

インターネットによる情報サービス「三菱電機FAサイト」

CADデータ等のダウンロード、eラーニングなどの各種サービスをご利用いただけます。

### ▲ 安全に関するご注意

本資料に記載された製品を正しくお使いいただくために、ご使用の 前に必ず「マニュアル」をお読みください。

商標、登録商標について 本文中の製品名、社名はそれぞれの会社の商標、または登録商標 です。

写真の色等は印刷のため、実物と若干異なる場合があります。 また画面においても、はめ込み合成のため実際の表示と異なる場合があります。

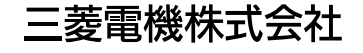

〒100-8310 東京都千代田区丸の内2-7-3(東京ビル)

### お問い合わせは下記へどうぞ

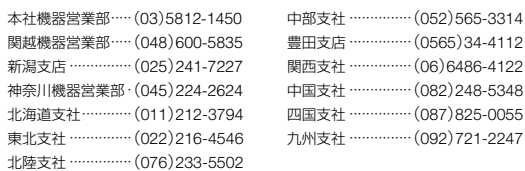

この印刷物は、2022年6月の発行です。なお、この印刷物に掲載した内容は、改善のために予告 <sup>L</sup>(名)08847-A <sup>2206</sup>〈IP〉 2022年6月作成 なく変更する場合がありますので、ご採用の節には、事前に弊社までお問い合わせください。